# Database Rider Documentation

Version 1.2.8

## **Table of Contents**

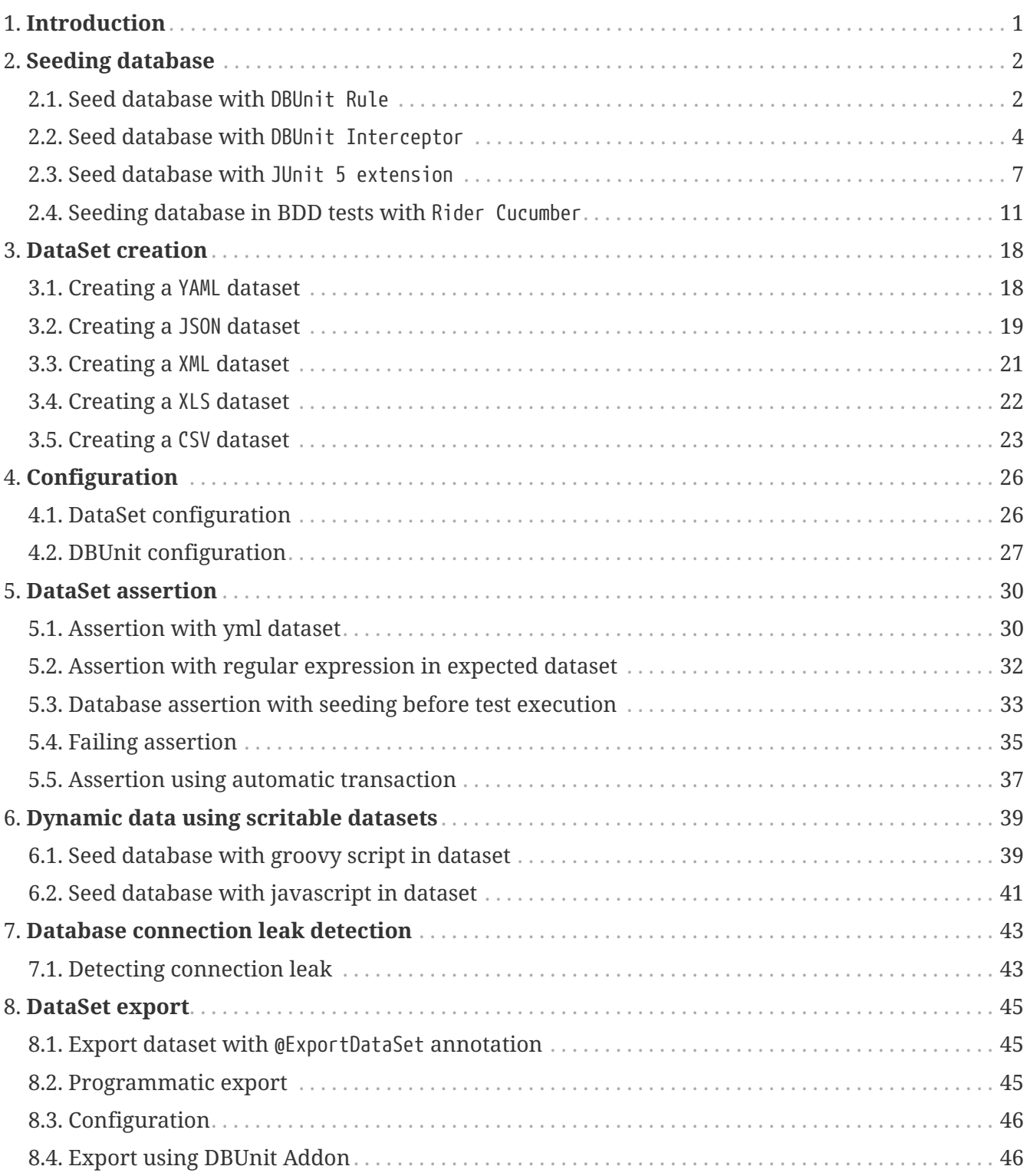

# <span id="page-2-0"></span>**Chapter 1. Introduction**

**Database Rider** aims for bringing [DBUnit](http://dbunit.sourceforge.net/) closer to your JUnit tests so **database testing will feel like a breeze!**. Here are the main features:

• [JUnit rule](https://github.com/junit-team/junit4/wiki/Rules) to integrate with DBUnit via annotations:

```
  @Rule
  public DBUnitRule dbUnitRule = DBUnitRule.instance(jdbcConnection);①
  @Test
  @DataSet(value = "datasets/yml/users.yml")
  public void shouldSeedDataSet(){
      //database is seed with users.yml dataset
  }
```
① The rule depends on a JDBC connection.

- [CDI integration](https://github.com/database-rider/database-rider#cdi-module) via interceptor to seed database without rule instantiation;
- JSON, YAML, XML, XLS, and CSV support;
- [Configuration](https://github.com/database-rider/database-rider#configuration) via annotations or yml files;
- [Cucumber](https://github.com/database-rider/database-rider#cucumber-module) integration;
- Multiple database support;
- Date/time support in datasets;
- Scriptable datasets with groovy and javascript;
- Regular expressions in expected datasets;
- [JUnit 5](https://github.com/database-rider/database-rider#junit-5) integration;
- [DataSet export;](https://github.com/database-rider/database-rider#export-datasets)
- [Connection leak detection;](https://github.com/database-rider/database-rider#8-leak-hunter)
- Lot of [examples](https://github.com/database-rider/database-rider#examples).

The project is composed by 5 modules:

- [Core](https://github.com/database-rider/database-rider/tree/master/rider-core): Contains the dataset executor and JUnit rule;
- [CDI](https://github.com/database-rider/database-rider/tree/master/rider-cdi): provides the DBUnit interceptor;
- [Cucumber](https://github.com/database-rider/database-rider/tree/master/rider-cucumber): a CDI aware cucumber runner;
- [JUnit5](https://github.com/database-rider/database-rider/tree/master/rider-junit5): Comes with an [extension](http://junit.org/junit5/docs/current/user-guide/#extensions) for JUnit5.
- [Examples module](https://github.com/database-rider/database-rider/tree/master/rider-examples).

## <span id="page-3-0"></span>**Chapter 2. Seeding database**

In order to insert data into database before test execution As a developer I want to easily use DBUnit in JUnit tests.

Database Rider brings [DBUnit](http://dbunit.sourceforge.net/) to your [JUnit tests](http://junit.org/junit4/) by means of:

- [JUnit rules](https://github.com/junit-team/junit4/wiki/Rules) (for JUnit4 tests);
- [CDI interceptor](https://docs.jboss.org/weld/reference/latest/en-US/html_single/#interceptors) (for CDI based tests)
- [JUnit5 extension](http://junit.org/junit5/docs/current/user-guide/#extensions) (for JUnit5 tests).

### <span id="page-3-1"></span>**2.1. Seed database with** DBUnit Rule

JUnit4 integrates with DBUnit through a [JUnit rule](https://github.com/junit-team/junit4/wiki/Rules) called DBUnitRule which reads **@Dataset** annotations in order to prepare the database state using DBUnit behind the scenes.

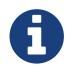

The rule just needs a [JDBC](https://docs.oracle.com/javase/tutorial/jdbc/) connection in order to be created.

### **Dependencies**

To use it add the following maven dependency:

```
<dependency>
     <groupId>com.github.database-rider</groupId>
     <artifactId>rider-core</artifactId>
     <version>1.2.8</version>
     <scope>test</scope>
</dependency>
```
The following junit rules  $\mathbf{d}$ 

```
@RunWith(JUnit4.class)
public class DatabaseRiderIt {
      @Rule
      public EntityManagerProvider emProvider =
EntityManagerProvider.instance("rules-it"); ①
      @Rule
      public DBUnitRule dbUnitRule =
DBUnitRule.instance(emProvider.connection()); ②
```
- ① EntityManagerProvider is a simple Junit rule that creates a JPA entityManager for each test. DBUnit rule don't depend on EntityManagerProvider, it only needs a **JDBC connection**.
- ② DBUnit rule is responsible for reading @DataSet annotation and prepare the database for each test.

#### **And**

}

#### The following dataset **following**

*src/test/resources/dataset/yml/users.yml*

```
USER:
    - ID: 1
      NAME: "@realpestano"
    - ID: 2
      NAME: "@dbunit"
TWEET:
    - ID: abcdef12345
      CONTENT: "dbunit rules!"
    DATE: "[DAY,NOW]"
      USER_ID: 1
FOLLOWER:
    - ID: 1
      USER_ID: 1
      FOLLOWER_ID: 2
```
#### **When**

The following test is executed:

```
  @Test
            @DataSet(value = "datasets/yml/users.yml", useSequenceFiltering =
      true)
            public void shouldSeedUserDataSet() {
                User user = (User) EntityManagerProvider.em().
                        createQuery("select u from User u join fetch u.tweets
       join fetch u.followers where u.id = 1").getSingleResult();
                assertThat(user).isNotNull();
                assertThat(user.getId()).isEqualTo(1);
                assertThat(user.getTweets()).isNotNull().hasSize(1);
              Tweet tweet = user.getTweets().get(0);
                assertThat(tweet).isNotNull();
                Calendar date = tweet.getDate();
                Calendar now = Calendar.getInstance();
                assertThat(date.get(Calendar.DAY_OF_MONTH)).
                         isEqualTo(now.get(Calendar.DAY_OF_MONTH));
            }
      \Omega found here.
Then
  The database should be seeded with the dataset content before test execution
```
### <span id="page-5-0"></span>**2.2. Seed database with** DBUnit Interceptor

DBUnit CDI [1: [Contexts and dependency for the Java EE\]](http://docs.oracle.com/javaee/6/tutorial/doc/giwhb.html) integration is done through a [CDI](https://docs.jboss.org/weld/reference/latest/en-US/html_single/#interceptors) [interceptor](https://docs.jboss.org/weld/reference/latest/en-US/html_single/#interceptors) which reads @DataSet to prepare database in CDI tests.

### **Dependencies**

To use this module just add the following maven dependency:

```
<dependency>
     <groupId>com.github.database-rider</groupId>
     <artifactId>rider-cdi</artifactId>
     <version>1.2.8</version>
     <scope>test</scope>
</dependency>
```
DBUnit interceptor is enabled in your test beans.xml:

*src/test/resources/META-INF/beans.xml*

```
<?xml version="1.0" encoding="UTF-8"?>
<beans xmlns="http://java.sun.com/xml/ns/javaee"
       xmlns:xsi="http://www.w3.org/2001/XMLSchema-instance"
       xsi:schemaLocation="http://java.sun.com/xml/ns/javaee
http://java.sun.com/xml/ns/javaee/beans_1_0.xsd">
       <interceptors>
<class>com.github.database.rider.cdi.DBUnitInterceptorImpl</class>
       </interceptors>
</beans>
```
Your test itself must be a CDI bean to be intercepted. if you're using [Deltaspike test control](https://deltaspike.apache.org/documentation/test-control.html) just enable the following property in test/resources/META-INF/apache-deltaspike.properties:

Ц

deltaspike.testcontrol.use\_test\_class\_as\_cdi\_bean=true

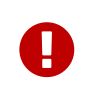

When using above configuration the JUnit @Before will not work as expected, see [discussion here.](https://lists.apache.org/thread.html/60ae2ade9ff8c5588a53a138b64c94e505455185358c21f663a5fd33@%3Cusers.deltaspike.apache.org%3E)

**And**

### The following dataset **ide**

*src/test/resources/dataset/yml/users.yml*

```
USER:
    - ID: 1
     NAME: "@realpestano"
    - ID: 2
      NAME: "@dbunit"
TWEET:
    - ID: abcdef12345
      CONTENT: "dbunit rules!"
      USER_ID: 1
    - ID: abcdef12233
      CONTENT: "dbunit rules!"
      USER_ID: 2
    - ID: abcdef1343
      CONTENT: "CDI for the win!"
      USER_ID: 2
FOLLOWER:
    - ID: 1
      USER_ID: 1
      FOLLOWER_ID: 2
```
#### **When**

The following test is executed:

```
@RunWith(CdiTestRunner.class) ①
       @DBUnitInterceptor ②
       @DataSet(value = "yml/users.yml")
       public class DBUnitCDIIt {
            @Test
            @DataSet("yml/users.yml")
             public void shouldSeedUserDataSetUsingCdiInterceptor() {
                 List<User> users = em.createQuery("select u from User u order
       by u.id asc").getResultList();
              User user1 = new User(1);
              User user2 = new User(2);
              Tweet tweetUser1 = new Tweet():
                 tweetUser1.setId("abcdef12345");
                 assertThat(users).isNotNull().hasSize(2).contains(user1,
       user2);
                 List<Tweet> tweetsUser1 = users.get(0).getTweets();
       assertThat(tweetsUser1).isNotNull().hasSize(1).contains(tweetUser1);
            }
     ① CdiTestRunner is provided by Apache Deltaspike but you should be able to use
       other CDI test runners.
     ② Needed to activate DBUnit interceptor
      \mathbf{\Omega} found here.
Then
```
The database should be seeded with the dataset content before test execution

## <span id="page-8-0"></span>**2.3. Seed database with** JUnit 5 extension

DBUnit is enabled in JUnit 5 tests through an [extension](http://junit.org/junit5/docs/current/user-guide/#extensions) named **DBUnitExtension**.

### **Dependencies**

To use the extension just add the following maven dependency:

```
<dependency>
     <groupId>com.github.database-rider</groupId>
     <artifactId>rider-junit5</artifactId>
     <version>1.2.8</version>
     <scope>test</scope>
</dependency>
```
The following dataset

*src/test/resources/dataset/users.yml*

```
USER:
   - ID: 1
      NAME: "@realpestano"
    - ID: 2
      NAME: "@dbunit"
```
**When**

The following junit5 test is executed  $\bullet$ 

```
@ExtendWith(DBUnitExtension.class) ①
@RunWith(JUnitPlatform.class) ②
@DataSet(cleanBefore = true)
public class DBUnitJUnit5It {
      private ConnectionHolder connectionHolder = () -> ③
              EntityManagerProvider.instance("junit5-
pu").clear().connection();④
      @Test
      @DataSet(value = "usersWithTweet.yml")
      public void shouldListUsers() {
          List<User> users =
EntityManagerProvider.em().createQuery("select u from User
u").getResultList();
          assertThat(users).isNotNull().isNotEmpty().hasSize(2);
      }
```
① Enables DBUnit.

② JUnit 5 runner;

 $\mathbf Q$ 

- ③ As JUnit5 requires **Java8** you can use lambdas in your tests;
- ④ DBUnitExtension will get connection by reflection so just declare a field or a method with ConnectionHolder as return type.

Source code of the above example can be [found here](https://github.com/database-rider/database-rider/blob/master/rider-junit5/src/test/java/com/github/database/rider/junit5/DBUnitJUnit5It.java/#L24).

Another way to activate DBUnit in JUnits 5 test is using **@DBRider** annotation (at method or class level):

```
  @DBRider //shortcut for
@ExtendWith(DBUnitExtension.class) and @Test
      @DataSet(value = "usersWithTweet.yml")
      public void shouldListUsers() {
          List users = EntityManagerProvider.em().
                  createQuery("select u from User
u").getResultList();
assertThat(users).isNotNull().isNotEmpty().hasSize(2);
          assertThat(users.get(0)).isEqualTo(new User(1));
      }
```

```
① Shortcut for @Test and @ExtendWith(DBUnitExtension.class)
```

```
Then
```
The database should be seeded with the dataset content before test execution  $\triangle$ 

### <span id="page-12-0"></span>**2.4. Seeding database in BDD tests with** Rider Cucumber

DBUnit enters the BDD world through a dedicated JUNit runner which is based on [Cucumber](https://cucumber.io/) and [Apache DeltaSpike](https://deltaspike.apache.org/).

This runner just starts CDI within your BDD tests so you just have to use [Database Rider CDI](#page-5-0) [interceptor](#page-5-0) on Cucumber steps, here is the so called Cucumber CDI runner declaration:

```
package com.github.database.rider.examples.cucumber;
import com.github.database.rider.cucumber.CdiCucumberTestRunner;
import cucumber.api.CucumberOptions;
import org.junit.runner.RunWith;
@RunWith(CdiCucumberTestRunner.class)
@CucumberOptions(
          features = {"src/test/resources/features/contacts.feature"},
          plugin = {"json:target/cucumber.json"}
          //glue = "com.github.database.rider.examples.glues"
)
public class ContactFeature {
}
```
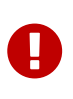

As cucumber doesn't work with JUnit Rules, see [this issue](https://github.com/cucumber/cucumber-jvm/issues/393), you won't be able to use Cucumber runner with *DBUnit Rule*, but you can use DataSetExecutor in @Before, see [example here](https://github.com/database-rider/database-rider/tree/master/rider-examples/jpa-productivity-boosters/src/test/java/com/github/database/rider/examples/cucumber/withoutcdi).

### **Dependencies**

Here is a set of maven dependencies needed by Database Rider Cucumber:

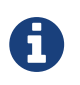

Most of the dependencies, except CDI container implementation, are brought by Database Rider Cucumber module transitively.

```
<dependency>
     <groupId>com.github.database-rider</groupId>
     <artifactId>rider-cucumber</artifactId>
     <version>1.2.8</version>
     <scope>test</scope>
</dependency>
```
You don't need to declare because it comes with Database Rider Cucumber module dependency.

*DeltaSpike and CDI dependency*

Also comes with Rider Cucumber.

You can use CDI implementation of your choice.

The following feature

```
Feature: Contacts test
   As a user of contacts repository
   I want to crud contacts
   So that I can expose contacts service
   Scenario Outline: search contacts
      Given we have a list of contacts
    When we search contacts by name "<name>"
    Then we should find <result> contacts
      Examples: examples1
        | name | result |
        | delta | 1 |
      | sp | 2
        | querydsl | 1 |
      | abcd | 0
   Scenario: delete a contact
      Given we have a list of contacts
      When we delete contact by id 1
      Then we should not find contact 1
```
**And**

### The following dataset **ide**

```
CONTACT:
   - ID: 1
      NAME: "deltaspike"
      EMAIL: "users@deltaspike.apache.org"
      COMPANY_ID: 1
    - ID: 2
      NAME: "querydsl"
     EMAIL: "info@mysema.com"
      COMPANY_ID: 2
    - ID: 3
      NAME: "Spring"
      EMAIL: "spring@pivotal.io"
      COMPANY_ID: 3
COMPANY:
    - ID: 1
      NAME: "Apache"
    - ID: 2
     NAME: "Mysema"
    - ID: 3
     NAME: "Pivotal"
    - ID: 4
      NAME: "Google"
```
**And**

### The following Cucumber test  $\mathbf{d}$

```
package com.github.database.rider.examples.cucumber;
```

```
import com.github.database.rider.cucumber.CdiCucumberTestRunner;
import cucumber.api.CucumberOptions;
import org.junit.runner.RunWith;
```

```
@RunWith(CdiCucumberTestRunner.class)
@CucumberOptions(
          features = {"src/test/resources/features/contacts.feature"},
          plugin = {"json:target/cucumber.json"}
          //glue = "com.github.database.rider.examples.glues"
\lambdapublic class ContactFeature {
}
```
#### **When**

The following cucumber steps are executed  $\bullet$ 

```
package com.github.database.rider.examples.cucumber;
import com.github.database.rider.core.api.dataset.DataSet;
import com.github.database.rider.cdi.api.DBUnitInterceptor;
import cucumber.api.java.en.Given;
import cucumber.api.java.en.Then;
import cucumber.api.java.en.When;
import org.example.jpadomain.Contact;
import org.example.jpadomain.Contact ;
import org.example.service.deltaspike.ContactRepository;
import javax.inject.Inject;
import static org.junit.Assert.assertEquals;
import static org.junit.Assert.assertNull;
@DBUnitInterceptor ①
public class ContactSteps {
      @Inject
      ContactRepository contactRepository; ②
      Long count;
      @Given("^we have a list of contacts$")
      @DataSet("datasets/contacts.yml") ③
      public void given() {
          assertEquals(contactRepository.count(), new Long(3));
      }
    @When(''\n'we delete contact by id (\\\d+)\n'')public void we delete contact by id(long id) throws Throwable {
          contactRepository.remove(contactRepository.findBy(id));
      }
    \thetaThen("^we should not find contact (\setminus d_{+})$")
      public void we_should_not_find_contacts_in_database(long id) throws
Throwable {
          assertNull(contactRepository.findBy(id));
      }
    \omegaWhen("^^we search contacts by name \"(\left[\wedge\right]")\"$")
      public void we_search_contacts_by_name_(String name) throws
Throwable {
        Contact contact = new Contact();
          contact.setName(name);
          count = contactRepository.countLike(contact, Contact_.name);
      }
```
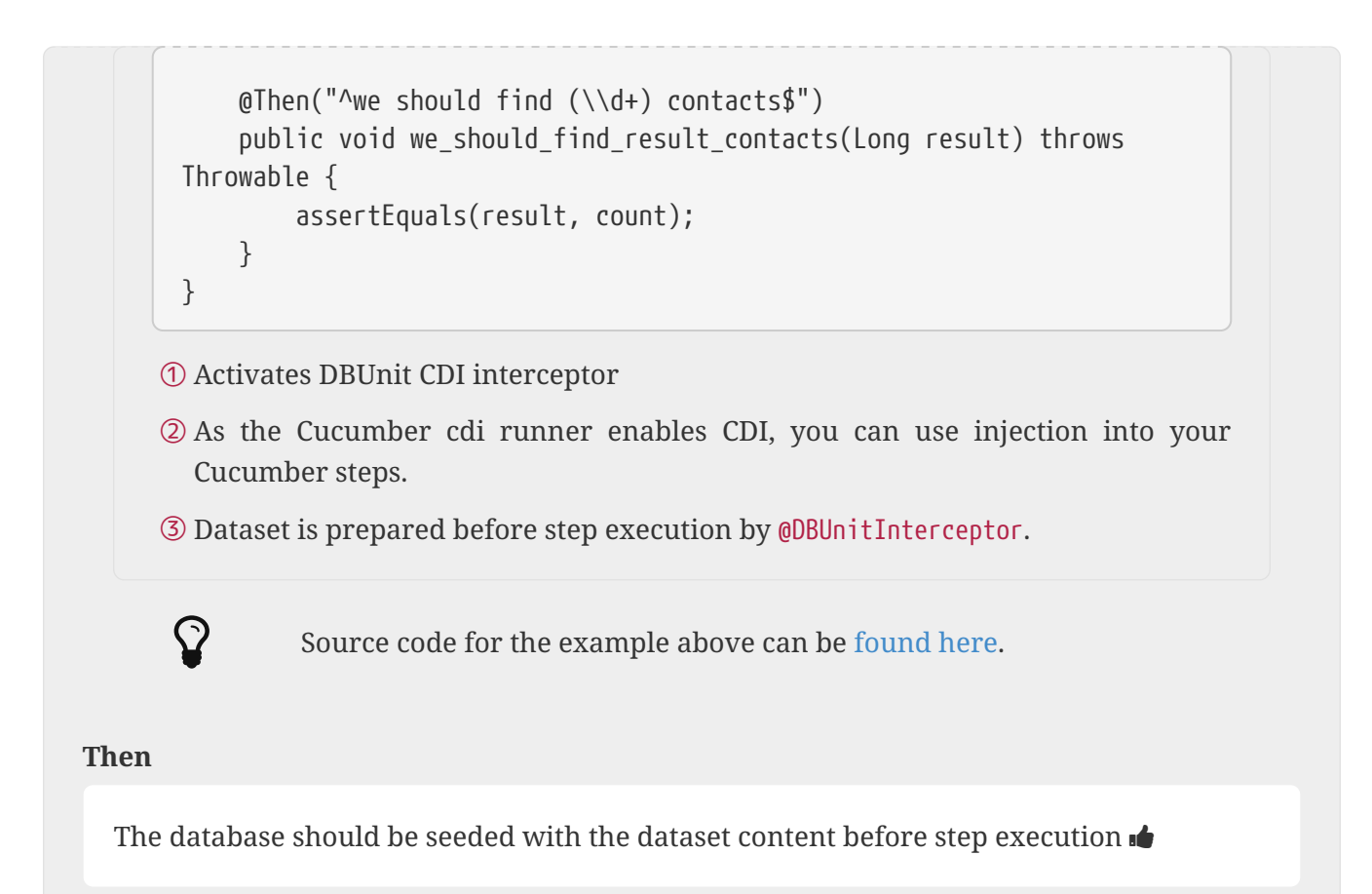

## <span id="page-19-0"></span>**Chapter 3. DataSet creation**

In order to create datasets to feed tables As a developer I want to declare database state in external files.

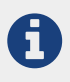

It is a good practice to move database preparation or any infrastructure code outside test logic, it increases test maintainability.

## <span id="page-19-1"></span>**3.1. Creating a** YAML **dataset**

**YAML** stands for yet another markup language and is a very simple, lightweight yet powerful format.

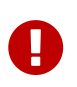

YAML is based on spaces indentation so be careful because any missing or additional space can lead to an incorrect dataset.

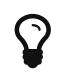

 $\Omega$  Source code of the examples below can be [found here.](https://github.com/database-rider/database-rider/blob/master/rider-core/src/test/java/com/github/database/rider/core/format/DataSetFormatIt.java/)

The following dataset **following** 

*src/test/resources/dataset/yml/users.yml*

```
USER:
    - ID: 1
      NAME: "@realpestano"
    - ID: 2
      NAME: "@dbunit"
TWEET:
    - ID: abcdef12345
      CONTENT: "dbunit rules!"
    DATE: "[DAY,NOW]"
      USER_ID: 1
FOLLOWER:
    - ID: 1
      USER_ID: 1
      FOLLOWER_ID: 2
```
### **When**

The following test is executed:

```
@Test
@DataSet("yml/users.yml")
public void shouldSeedDatabaseWithYAMLDataSet() {
     List<User> users = em().createQuery("select u from User
u").getResultList();
     assertThat(users).isNotNull().isNotEmpty().hasSize(2);
}
```
### **Then**

The database should be seeded with the dataset content before test execution  $\mathbf{d}$ 

## <span id="page-20-0"></span>**3.2. Creating a** JSON **dataset**

### The following dataset

```
src/test/resources/dataset/json/users.json
```

```
{
    "USER": [
      {
        "id": 1,
       "name": "@realpestano"
      },
      {
        "id": 2,
        "name": "@dbunit"
      }
    ],
    "TWEET": [
      {
        "id": "abcdef12345",
         "content": "dbunit rules json example",
         "date": "2013-01-20",
        "user_id": 1
      }
    ],
    "FOLLOWER": [
      {
        "id": 1,
        "user_id": 1,
        "follower_id": 2
      }
    ]
}
```
#### **When**

The following test is executed:  $\blacklozenge$ 

```
@Test
@DataSet("json/users.json")
public void shouldSeedDatabaseWithJSONDataSet() {
     List<User> users = em().createQuery("select u from User
u").getResultList();
     assertThat(users).isNotNull().isNotEmpty().hasSize(2);
}
```
### **Then**

The database should be seeded with the dataset content before test execution  $\mathbf{r}$ 

### <span id="page-22-0"></span>**3.3. Creating a** XML **dataset**

### The following dataset

*src/test/resources/dataset/xml/users.xml*

```
<dataset>
      <USER id="1" name="@realpestano" />
      <USER id="2" name="@dbunit" />
      <TWEET id="abcdef12345" content="dbunit rules flat xml example"
user id="1"/>
      <FOLLOWER id="1" user_id="1" follower_id="2"/>
</dataset>
```
### **When**

The following test is executed:

```
@Test
@DataSet("xml/users.xml")
public void shouldSeedDatabaseWithXMLDataSet() {
     List<User> users = em().createQuery("select u from User
u").getResultList();
    assertThat(users).isNotNull().isNotEmpty().hasSize(2);
}
```
### **Then**

The database should be seeded with the dataset content before test execution  $\blacksquare$ 

### <span id="page-23-0"></span>**3.4. Creating a** XLS **dataset**

### The following dataset

*src/test/resources/dataset/xls/users.xls*

ID NAME

- 1 @realpestano
- 2 @dbunit

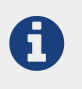

Each Excell sheet name is the **table name**, first row is **columns names** and remaining rows/cells are values.

#### **When**

The following test is executed:

```
@Test
@DataSet("xls/users.xls")
public void shouldSeedDatabaseWithXLSDataSet() {
      List<User> users = em().createQuery("select u from User
u").getResultList();
      assertThat(users).isNotNull().isNotEmpty().hasSize(2);
}
```
#### **Then**

The database should be seeded with the dataset content before test execution  $\mathbf{r}$ 

### <span id="page-24-0"></span>**3.5. Creating a** CSV **dataset**

### The following dataset

```
src/test/resources/dataset/csv/USER.csv
```
ID, NAME "1","@realpestano" "2","@dbunit"

*src/test/resources/dataset/csv/TWEET.csv*

```
ID, CONTENT, DATE, LIKES, USER_ID
"abcdef12345","dbunit rules!","2016-09-12 22:46:20.0",null,"1"
```
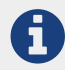

File name is **table name** and first row is **column names**.

*src/test/resources/dataset/csv/table-ordering.txt*

FOLLOWER TWEET USER

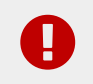

CSV datasets are composed by multiple files (one per table) and a table ordering descriptor declaring the order of creation.

Also note that each csv dataset must be declared in its own folder because DBUnit will read all csv files present in dataset folder.

**When**

The following test is executed:  $\blacklozenge$ 

```
@Test
@DataSet("datasets/csv/USER.csv") ①
public void shouldSeedDatabaseWithCSVDataSet() {
      List<User> users = em().createQuery("select u from User
u").getResultList();
      assertThat(users).isNotNull().isNotEmpty().hasSize(2);
}
```
① You need to declare just one csv dataset file. Database rider will take parent folder as dataset folder.

#### **Then**

The database should be seeded with the dataset content before test execution  $\blacksquare$ 

# <span id="page-27-0"></span>**Chapter 4. Configuration**

In order to handle various use cases As a developer I want to be able to configure DataBase Rider

### <span id="page-27-1"></span>**4.1. DataSet configuration**

DataSet configuration is done via **@DataSet** annotation at **class** or **method** level:

```
@Test
@DataSet(value ="users.yml", strategy = SeedStrategy.UPDATE,
   disableConstraints = true,cleanAfter = true,
   useSequenceFiltering = true, tableOrdering = {"TWEET","USER"},
   executeScriptsBefore = "script.sql", executeStatementsBefore = "DELETE from USER
where 1=1"
   transactional = true, cleanAfter=true)
public void shouldCreateDataSet(){
}
```
Table below illustrate the possible configurations:

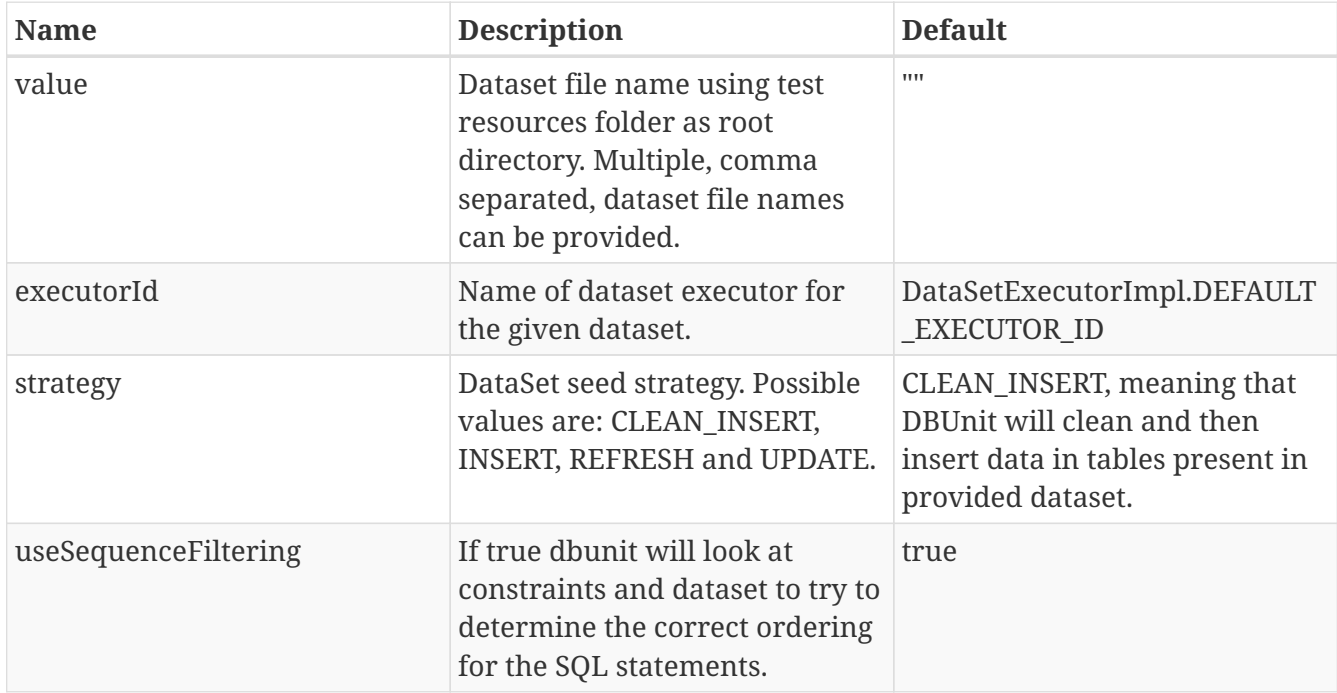

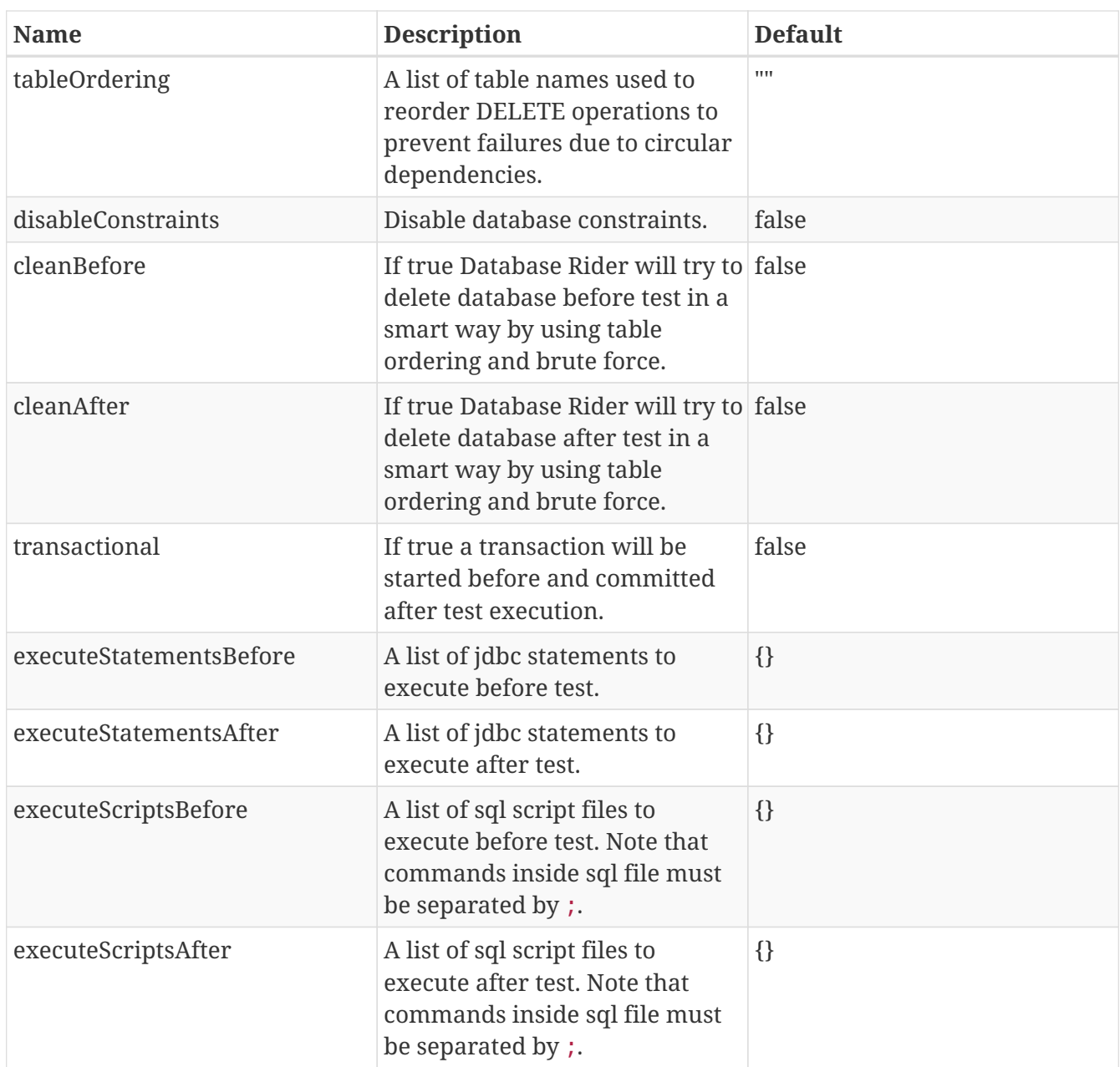

### <span id="page-28-0"></span>**4.2. DBUnit configuration**

DBUnit, the tool doing the dirty work the scenes, can be configured by **@DBUnit** annotation (class or method level) and **dbunit.yml** file present in test resources folder.

```
@Test
@DBUnit(cacheConnection = true, cacheTableNames = false, allowEmptyFields =
true,batchSize = 50)
public void shouldLoadDBUnitConfigViaAnnotation() {
}
```
Here is a dbunit.yml example, also the default values:

```
cacheConnection: true ①
cacheTableNames: true ②
leakHunter: false ③
caseInsensitiveStrategy:
!!com.github.database.rider.core.api.configuration.Orthography 'UPPERCASE' ④
properties:
   batchedStatements: false ⑤
   qualifiedTableNames: false ⑥
   caseSensitiveTableNames: false ⑦
 batchSize: 100 8
   fetchSize: 100 ⑨
   allowEmptyFields: false ⑩
   escapePattern: ⑪
connectionConfig: ⑫
   driver: ""
   url: ""
   user: ""
   password: ""
```
① Database connection will be reused among tests

- ② Caches table names to avoid query connection metadata unnecessarily
- ③ Activate connection leak detection. In case a leak (open JDBC connections is increased after test execution) is found an exception is thrown and test fails.
- ④ When caseSensitiveTableNames is false will apply letter case based on configured strategy. Valid values are UPPERCASE and LOWERCASE.
- ⑤ Enables usage of JDBC batched statement
- ⑥ Enable or disable multiple schemas support. If enabled, Dbunit access tables with names fully qualified by schema using this format: SCHEMA.TABLE.
- ⑦ Enable or disable case sensitive table names. If enabled, Dbunit handles all table names in a case sensitive way.
- ⑧ Specifies the size of JDBC batch updates
- ⑨ Specifies statement fetch size for loading data into a result set table.
- ⑩ Allow to call INSERT/UPDATE with empty strings ('').
- ⑪ Allows schema, table and column names escaping. The property value is an escape pattern where the ? is replaced by the name. For example, the pattern "[?]" is expanded as "[MY\_TABLE]" for a table named "MY\_TABLE". The most common escape pattern is ""?"" which surrounds the table name with quotes (for the above example it would result in ""MY\_TABLE""). As a fallback if no questionmark is in the given String and its length is one it is used to surround the table name on the left and right side. For example the escape pattern """ will have the same effect as the escape pattern ""?"".
- ⑫ JDBC connection configuration, it will be used in case you don't provide a connection inside test (except in CDI test where connection is inferred from entity manager).

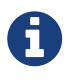

@DBUnit annotation takes precedence over dbunit.yml global configuration which will be used only if the annotation is not present.

Since version 1.1.0 you can define only the properties of your interest, example:

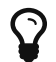

cacheConnection: false properties: caseSensitiveTableNames: true escapePattern: ""?""

## <span id="page-31-0"></span>**Chapter 5. DataSet assertion**

In order to verify database state after test execution As a developer

I want to assert database state with datasets.

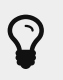

Complete source code of examples below can be [found here.](https://github.com/database-rider/database-rider/blob/master/rider-core/src/test/java/com/github/database/rider/core/ExpectedDataSetIt.java#L23)

### <span id="page-31-1"></span>**5.1. Assertion with yml dataset**

The following dataset

*expectedUsers.yml*

```
USER:
   - ID: 1
      NAME: "expected user1"
    - ID: 2
      NAME: "expected user2"
```
**When**

The following test is executed:

```
@RunWith(JUnit4.class)
@DBUnit(cacheConnection = true)
public class ExpectedDataSetIt {
      @Rule
      public EntityManagerProvider emProvider =
EntityManagerProvider.instance("rules-it");
      @Rule
      public DBUnitRule dbUnitRule =
DBUnitRule.instance(emProvider.connection());
      @Test
      @DataSet(cleanBefore = true)①
      @ExpectedDataSet(value = "yml/expectedUsers.yml", ignoreCols =
"id")
      public void shouldMatchExpectedDataSet() {
          EntityManagerProvider instance =
EntityManagerProvider.newInstance("rules-it");
        User u = new User();
          u.setName("expected user1");
        User u^2 = new User();
          u2.setName("expected user2");
          instance.tx().begin();
          instance.em().persist(u);
          instance.em().persist(u2);
          instance.tx().commit();
      }
```
① Clear database before to avoid conflict with other tests.

### **Then**

Test must pass because database state is as in expected dataset.

## <span id="page-33-0"></span>**5.2. Assertion with regular expression in expected dataset**

The following dataset **following** 

*expectedUsersRegex.yml*

USER: - ID: "regex:\\d+" NAME: regex:^expected user.\* #expected user1 - ID: "regex:\\d+" NAME: regex:.\*user2\$ #expected user2

#### **When**

The following test is executed:

```
@Test
@DataSet(cleanBefore = true)
@ExpectedDataSet(value = "yml/expectedUsersRegex.yml")
public void shouldMatchExpectedDataSetUsingRegex() {
    User u = new User();
      u.setName("expected user1");
    User u^2 = new User();
      u2.setName("expected user2");
      EntityManagerProvider.tx().begin();
      EntityManagerProvider.em().persist(u);
      EntityManagerProvider.em().persist(u2);
      EntityManagerProvider.tx().commit();
}
```
#### **Then**

Test must pass because database state is as in expected dataset.

### <span id="page-34-0"></span>**5.3. Database assertion with seeding before test execution**

The following dataset

*user.yml*

```
USER:
    - ID: 1
      NAME: "@realpestano"
    - ID: 2
      NAME: "@dbunit"
```
### **And**

The following dataset

*expectedUser.yml*

USER:

 - ID: 2 NAME: "@dbunit"

### **When**

The following test is executed:

```
@Test
@DataSet(value = "yml/user.yml", disableConstraints = true)
@ExpectedDataSet(value = "yml/expectedUser.yml", ignoreCols = "id")
public void shouldMatchExpectedDataSetAfterSeedingDataBase() {
      tx().begin();
      em().remove(EntityManagerProvider.em().find(User.class, 1L));
      tx().commit();
}
```
### **Then**

Test must pass because database state is as in expected dataset.

## <span id="page-36-0"></span>**5.4. Failing assertion**

### The following dataset

*expectedUsers.yml*

```
USER:
    - ID: 1
      NAME: "expected user1"
    - ID: 2
      NAME: "expected user2"
```
### **When**

The following test is executed:

```
@Test
@ExpectedDataSet(value = "yml/expectedUsers.yml", ignoreCols = "id")
public void shouldNotMatchExpectedDataSet() {
    User u = new User();
      u.setName("non expected user1");
    User u^2 = new User();
      u2.setName("non expected user2");
      EntityManagerProvider.tx().begin();
      EntityManagerProvider.em().persist(u);
      EntityManagerProvider.em().persist(u2);
      EntityManagerProvider.tx().commit();
}
```
**Then**

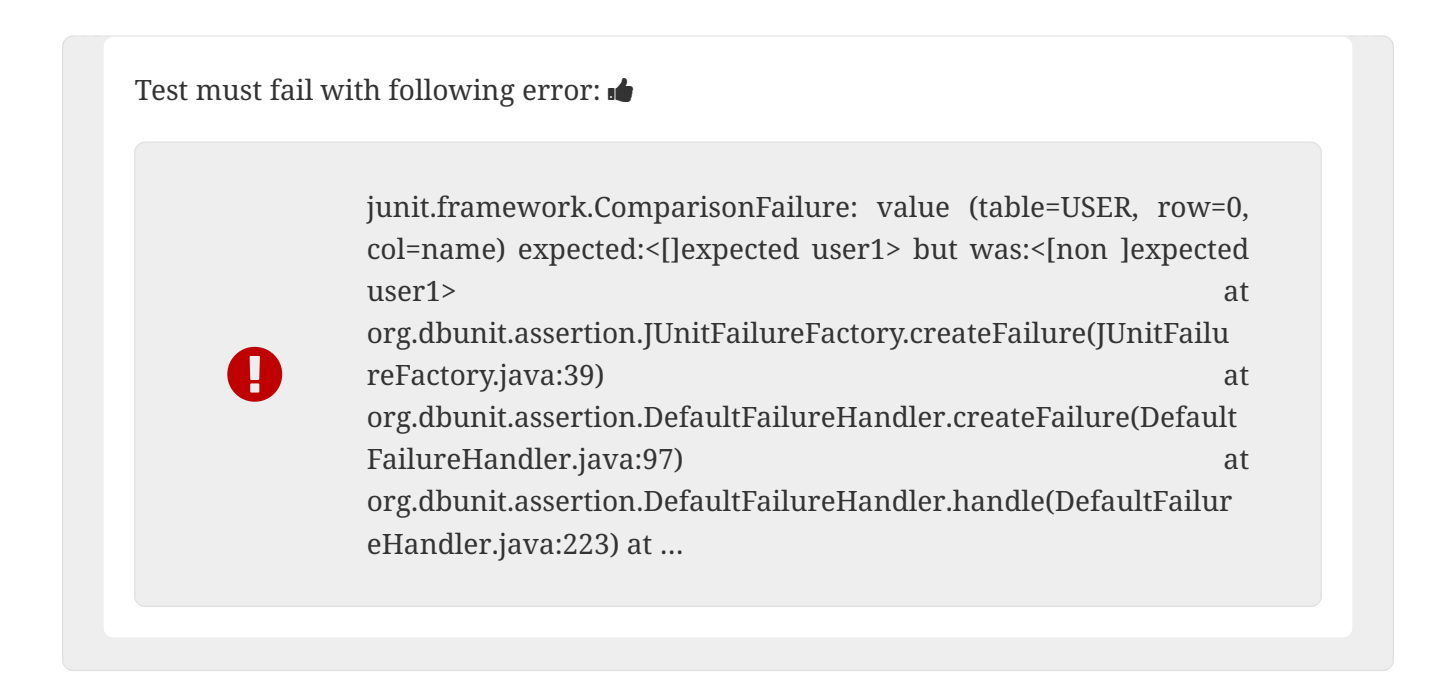

### <span id="page-38-0"></span>**5.5. Assertion using automatic transaction**

The following dataset **following** 

*expectedUsersRegex.yml*

USER:

```
- ID: "regex:\\d+"
    NAME: regex:^expected user.* #expected user1
  - ID: "regex:\\d+"
    NAME: regex:.*user2$ #expected user2
```
### **When**

The following test is executed:

```
@Test
@DataSet(cleanBefore = true, transactional = true,executorId =
"TransactionIt")
@ExpectedDataSet(value = "yml/expectedUsersRegex.yml")
@DBUnit(cacheConnection = true)
public void shouldManageTransactionAutomatically() {
    User u = new User();
      u.setName("expected user1");
    User u^2 = new User();
      u2.setName("expected user2");
      EntityManagerProvider.em().persist(u);
      EntityManagerProvider.em().persist(u2);
}
```
Transactional attribute will make Database Rider start a transaction before test and commit the transaction **after** test execution but **before** expected dataset comparison.

#### **Then**

ī

Test must pass because inserted users are commited to database and database state matches expected dataset.

# <span id="page-40-0"></span>**Chapter 6. Dynamic data using scritable datasets**

In order to have dynamic data in datasets As a developer I want to use scripts in DBUnit datasets.

Scritable datasets are backed by JSR 223. [3: Scripting for the Java Platform, for more information access the official [docs here\]](https://docs.oracle.com/javase/8/docs/technotes/guides/scripting/prog_guide/api.html).

Complete source code of examples below can be [found here.](https://github.com/database-rider/database-rider/blob/master/rider-core/src/test/java/com/github/database/rider/core/ScriptReplacementsIt.java#L18)

### <span id="page-40-1"></span>**6.1. Seed database with groovy script in dataset**

### Groovy script engine is on test classpath

<dependency> <groupId>org.codehaus.groovy</groupId> <artifactId>groovy-all</artifactId> <version>2.4.6</version> <scope>test</scope> </dependency>

### **And**

The following dataset **of** 

TWEET: - ID: "1" CONTENT: "dbunit rules!" DATE: "groovy:new Date()" ① USER\_ID: 1

① Groovy scripting is enabled by groovy: string.

**When**

The following test is executed:

```
@Test
@DataSet(value = "datasets/yml/groovy-with-date-
replacements.yml",cleanBefore = true, disableConstraints = true,
executorId = "rider-it")
public void shouldReplaceDateUsingGroovyInDataset() {
      Tweet tweet = (Tweet) emProvider.em().createQuery("select t from
Tweet t where t.id = '1'").getSingleResult();
      assertThat(tweet).isNotNull();
    assertThat(tweet.getDate().get(Calendar.DAY_OF_MONTH)).
              isEqualTo(now.get(Calendar.DAY_OF_MONTH));
      assertThat(tweet.getDate(). get(Calendar.HOUR_OF_DAY)).
              isEqualTo(now.get(Calendar.HOUR_OF_DAY));
}
```
### **Then**

Dataset script should be interpreted while seeding the database

### <span id="page-42-0"></span>**6.2. Seed database with javascript in dataset**

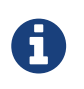

Javascript engine comes within JDK so no additional classpath dependency is necessary.

The following dataset

```
TWEET:
  - TD: "1"
      CONTENT: "dbunit rules!"
      LIKES: "js:(5+5)*10/2" ①
      USER_ID: 1
```
① Javascript scripting is enabled by js: string.

### **When**

The following test is executed:

```
@Test
@DataSet(value = "datasets/yml/js-with-calc-
replacements.yml",cleanBefore = true, disableConstraints = true,
executorId = "rider-it")
public void shouldReplaceLikesUsingJavaScriptInDataset() {
      Tweet tweet = (Tweet) emProvider.em().createQuery("select t from
Tweet t where t.id = '1'").getSingleResult();
      assertThat(tweet).isNotNull();
      assertThat(tweet.getLikes()).isEqualTo(50);
}
```
### **Then**

Dataset script should be interpreted while seeding the database  $\blacklozenge$ 

# <span id="page-44-0"></span>**Chapter 7. Database connection leak detection**

In order to find JDBC connection leaks As a developer I want to make Database Rider monitor connections during tests execution.

Leak hunter is a Database Rider component, based on [this blog post](https://vladmihalcea.com/2016/07/12/the-best-way-to-detect-database-connection-leaks/), which counts open jdbc connections before and after test execution.

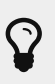

 $\Omega$  complete source code of example below can be [found here.](https://github.com/database-rider/database-rider/blob/master/rider-core/src/test/java/com/github/database/rider/core/LeakHunterIt.java#L19)

### <span id="page-44-1"></span>**7.1. Detecting connection leak**

```
@RunWith(JUnit4.class)
@DBUnit(leakHunter = true) ①
public class LeakHunterIt {
      @Rule
      public DBUnitRule dbUnitRule = DBUnitRule.instance(new
ConnectionHolderImpl(getConnection()));
      @Rule
      public ExpectedException exception = ExpectedException.none();
      @Test
      @DataSet("yml/user.yml")
      public void shouldFindConnectionLeak() throws SQLException {
          exception.expect(LeakHunterException.class);
          exception.expectMessage("Execution of method shouldFindConnectionLeak left 1
open connection(s).");
          createLeak();
      }
      private void createLeak() throws SQLException {
          Connection connection = getConnection();
          try (Statement stmt = connection.createStatement()) {
            ResultSet resultSet = stmt.executeQuery("select count(*) from user");
              assertThat(resultSet.next()).isTrue();
              assertThat(resultSet.getInt(1)).isEqualTo(2);
          }
      }
```
① Enables connection leak detection.

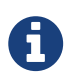

If number of connections after test execution are greater than before then a **LeakHunterException** will be raised.

## <span id="page-46-0"></span>**Chapter 8. DataSet export**

In order to easily create dataset files As a developer I want generate datasets based on database state.

Manual creation of datasets is a very error prone task. In order to export database state after test execution into datasets files one can use @ExportDataSet Annotation or use DataSetExporter component or even using a [JBoss Forge](https://forge.jboss.org/) addon.

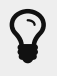

 $\Omega$  complete source code of examples below can be [found here.](https://github.com/database-rider/database-rider/blob/master/rider-core/src/test/java/com/github/database/rider/core/exporter/ExportDataSetIt.java#L31)

## <span id="page-46-1"></span>**8.1. Export dataset with** @ExportDataSet **annotation**

```
@Test
@DataSet("datasets/yml/users.yml") ①
@ExportDataSet(format = DataSetFormat.XML, outputName =
"target/exported/xml/allTables.xml")
public void shouldExportAllTablesInXMLFormat() {
}
```
① Used here just to seed database, you could insert data manually or connect to a database which already has data.

After above test execution all tables will be exported to a xml dataset.

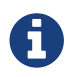

**XML, YML, JSON, XLS and CSV** formats are supported.

### <span id="page-46-2"></span>**8.2. Programmatic export**

```
@Test
@DataSet(cleanBefore = true)
public void shouldExportYMLDataSetProgrammatically() throws SQLException,
DatabaseUnitException {
      tx().begin();
    User u1 = new User():
      u1.setName("u1");
      EntityManagerProvider.em().persist(u1);
      tx().commit();
      DataSetExporter.getInstance().export(emProvider.connection(), new
DataSetExportConfig().outputFileName("target/user.yml"));
      File ymlDataSet = new File("target/user.yml");
      assertThat(ymlDataSet).exists();
      assertThat(contentOf(ymlDataSet)).
              contains("USER:" + NEW_LINE +
                               " - ID: 1" + NEW_LINE +
                               " NAME: \"u1\"" + NEW_LINE
              );
}
```
### <span id="page-47-0"></span>**8.3. Configuration**

Following table shows all exporter configuration options:

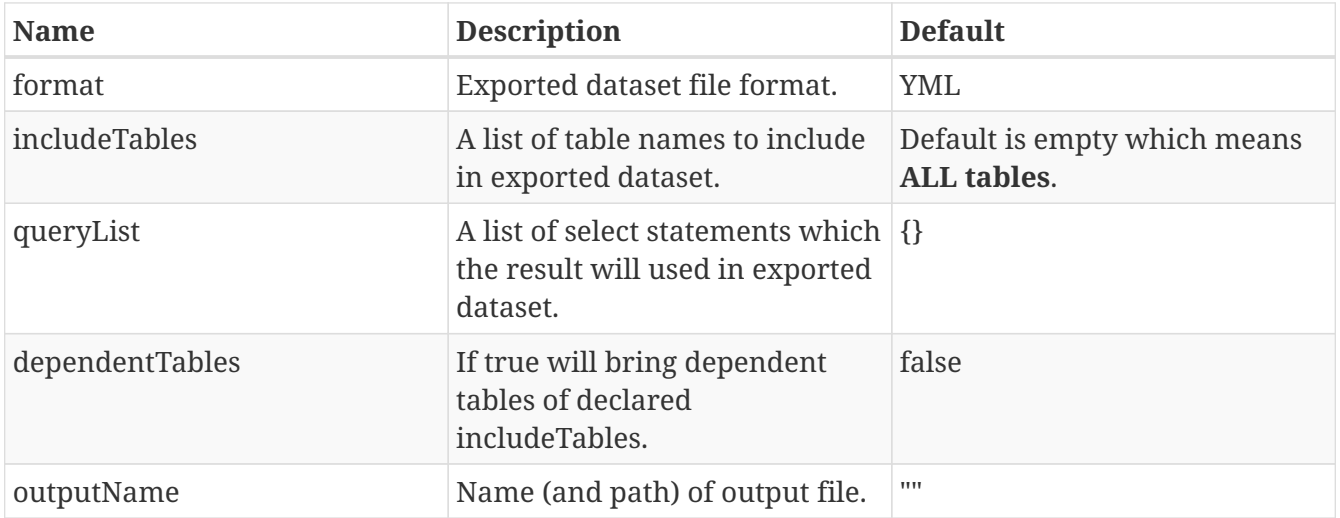

### <span id="page-47-1"></span>**8.4. Export using DBUnit Addon**

[DBUnit Addon](https://github.com/database-rider/dbunit-addon) exports DBUnit datasets based on a database connection.

*Pre requisites*

You need [JBoss Forge](https://forge.jboss.org/download) installed in your IDE or available at command line.

### *Installation*

Use install addon from git command:

addon-install-from-git --url https://github.com/database-rider/dbunit-addon.git

### *Usage*

1. Setup database connection

[Setup command] | *https://raw.githubusercontent.com/database-rider/dbunit-*

*addon/master/setup\_cmd.png*

2. Export database tables into **YAML**, **JSON**, **XML**, **XLS** and **CSV** datasets.

[Export command] | *https://raw.githubusercontent.com/database-rider/dbunit-*

### *Export configuration*

- Format: Dataset format.
- Include tables: Name of tables to include in generated dataset. If empty all tables will be exported.
- Dependent tables: If true will bring dependent included tables. Works in conjunction with includeTables.
- Query list: A list of SQL statements which resulting rows will be used in generated dataset.
- Output dir: directory to generate dataset.
- Name: name of resulting dataset. Format can be ommited in dataset name.